## **WR-5804 <sup>|</sup> Home Gateway**

# **Příručka rychlé instalace**

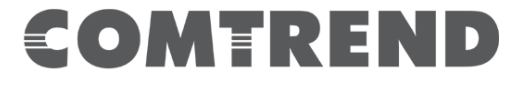

## COMTREND

### **Home Gateway**

#### **1. Obsah balení**

**WR-5804**

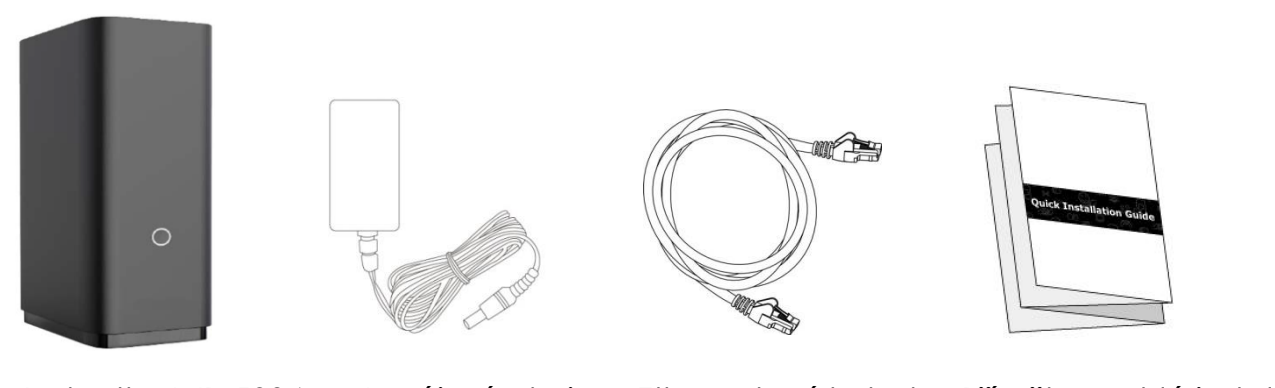

Jednotka WR-5804 Napájecí zdroj Ethernetový kabel Příručka rychlé instalace

CE prohlášení o shodě je na poslední straně této příručky, nebo jej lze nalézt na adrese: <http://download.comtrend.com/DoC/WR-5804-VDC.html>

#### **Bezpečnostní instrukce**

Před použitím zařízení si pozorně přečtěte tyto bezpečnostní pokyny. Dodržujte bezpečnostní pokyny pro použití.

Tento výrobek je určen pouze pro vnitřní použití.

Aby se předešlo riziku požáru, úrazu elektrickým proudem a zranění osob, musí být výrobek používán v souladu se základními bezpečnostními opatřeními, včetně:

- Vždy dodržujte pokyny k instalaci v dokumentaci k produktu.
- Zabraňte připojení nebo použití tohoto produktu v případě bouřky. Případné rušení v elektrické a/nebo telefonní síti může způsobit úraz elektrickým proudem osobám a/nebo nevratné poškození výrobku.
- NEOTVÍREJTE kryt.
- NEPOUŽÍVEJTE v blízkosti vody.
- Držte zařízení dál od ohně.
- Pro použití ve větraném prostředí / prostoru.
- Používejte pouze elektrické příslušenství, které je součástí dodávky spotřebiče.
- NEVKLÁDEJTE do tohoto výrobku ostré předměty.
- Toto zařízení produkuje rádiové frekvence v pásmech 2,4 GHz a 5 GHz. Pro omezení vystavení rádiovým frekvencím se doporučuje udržovat mezi výrobkem a lidmi minimální vzdálenost 20 cm.
- Podrobnosti o napájecím adaptéru: Vstup 100 až 240 V~50/60Hz~0,4A; Výstup 12V⎓1A (středový kolík kladný)
- Teplotní rozsah: Provozní 0 až 40 °C; Skladování -10 až 70°C
- Rozsah vlhkosti: Provozní 10 až 90 % RH (bez kondenzace); Skladování 5 až 95 % RH (bez

#### **Strana 2**

kondenzace)

#### **2. WR-5804 přehled**

WR-5804 je dvoupásmový 2x2 WiFi 6 router. Toto zařízení poskytuje bezdrátové připojení až do standartu 802.11ax (WiFi 6) a je tak až 4x rychlejší než zařízení se specifikací WiFi5. Navíc poskytuje dva 1GEthernet LAN porty pro drátové připojení. Z těchto důvodů je ideální pro domácí připojení většího počtu zařízení současně a pro poskytování širokopásmových služeb, jako například kvalitní streamování videa atd..

#### **3. Popis zařízení**

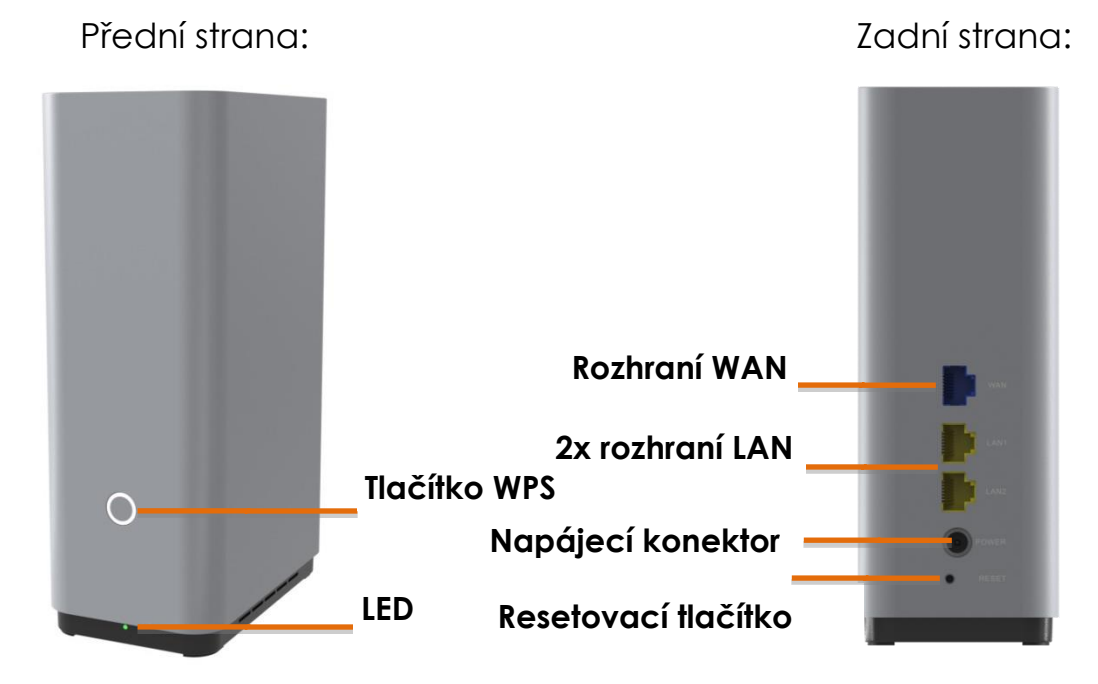

#### **Popis tlačítek:**

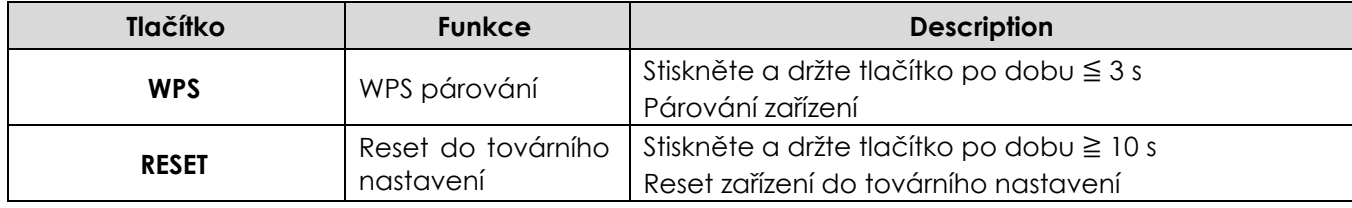

#### **4. Popis LED indikace**

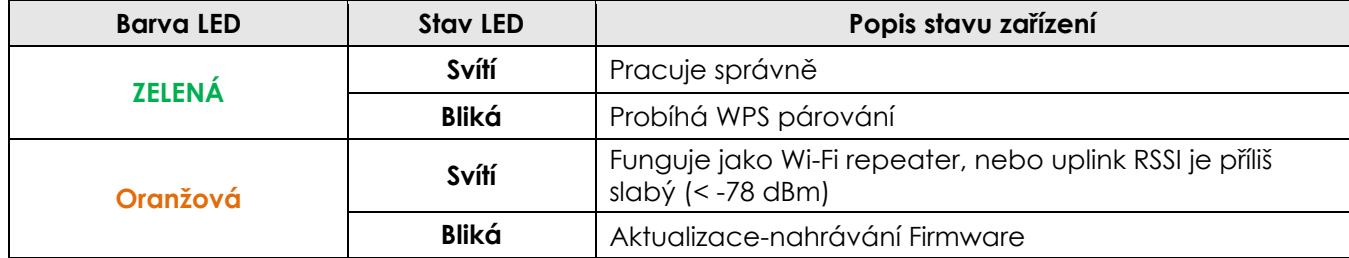

#### **5. Tovární nastavení**

- IP adresa LAN: 192.168.1.1
- Maska LAN: 255.255.255.0
- Uživatelské heslo: viz. štítek na spodní straně zařízení
- Wi-Fi jméno s heslo: viz. štítek na spodní straně zařízení
- Wi-Fi síť: povolena

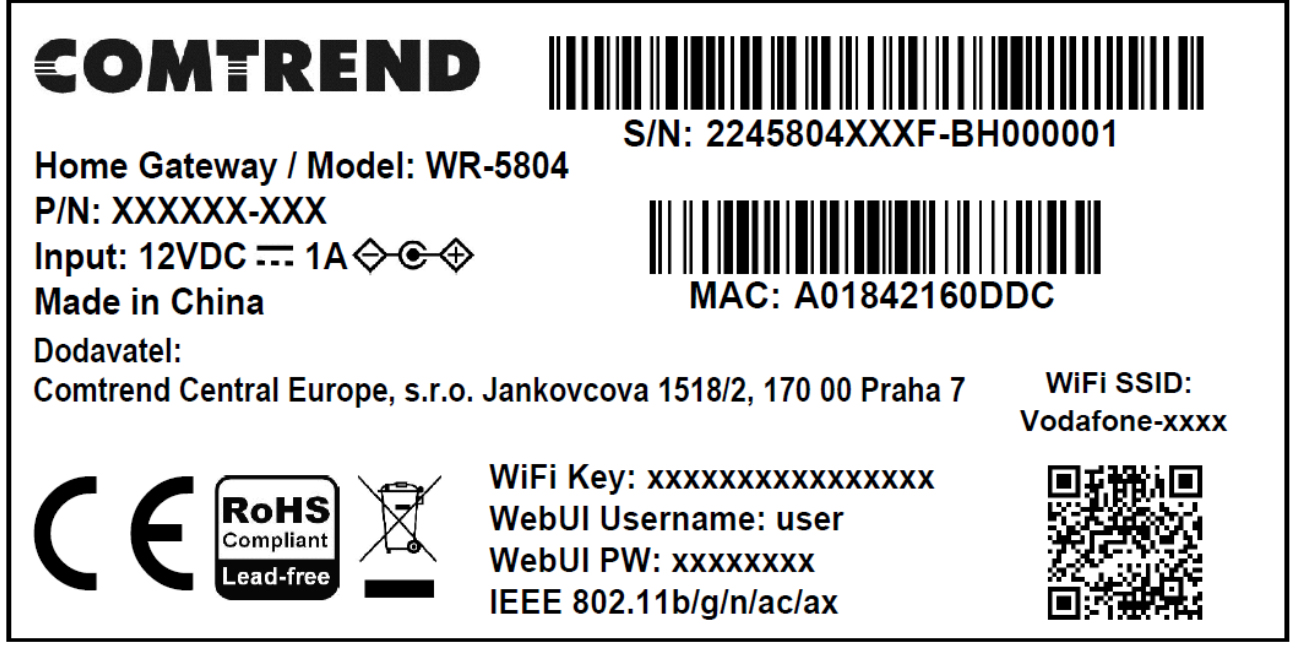

Štítek zařízení

#### **6. Zapojení zařízení, zapnutí**

**Krok 1:** Připojte ethernetový WAN port (modrá zásuvka) vašeho WR-5804 k ethernetové zásuvce (RJ-45) od vašeho poskytovatele internetu (zásuvka ve zdi, 5G venkovní jednotka nebo jiná) pomocí dodaného ethernetového kabelu.

**Krok 2 (volitelný):** Připojte ethernetový LAN port vašeho počítače/notebooku nebo jiných zařízení k ethernetovému LAN portu (žlutá zdířka) WR-5804 pomocí vlastního ethernetového kabelu.

**Krok 3:** Zapněte WR-5804 připojením dodaného napájecího adaptéru do elektrické zásuvky a napájecího portu WR-5804.

**Krok 4:** Když svítí zelená LED, můžete používat internet na svých zařízeních připojených ethernetovým kabelem nebo připojených bezdrátově k WiFi routeru. Název vaší WiFi bezdrátové sítě (WiFi SSID) a její heslo (WiFi Key) je uvedeno na štítku na spodní straně zařízení.

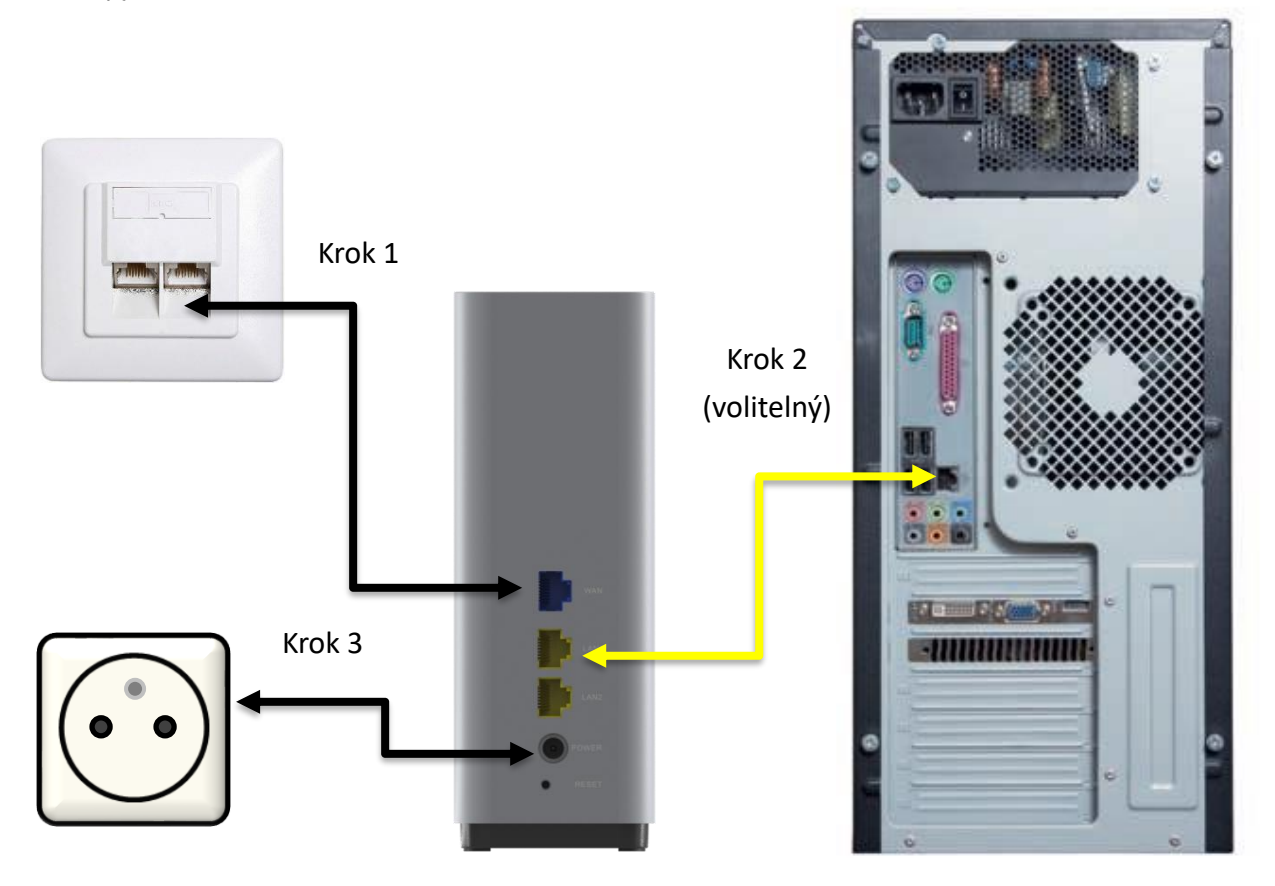

**Poznámka:** Váš notebook nebo počítač by měl mít DHCP klienta nastaveného pro automatické získávání IP adresy. Ve výchozím nastavení je již nakonfigurován v operačním systému vašeho počítače, takže byste neměli mít problém.

Ale přesto: Chcete-li nakonfigurovat počítač tak, aby používal DHCP, vyberte možnost Získat adresu IP automaticky a možnost Získat adresu serveru DNS automaticky.

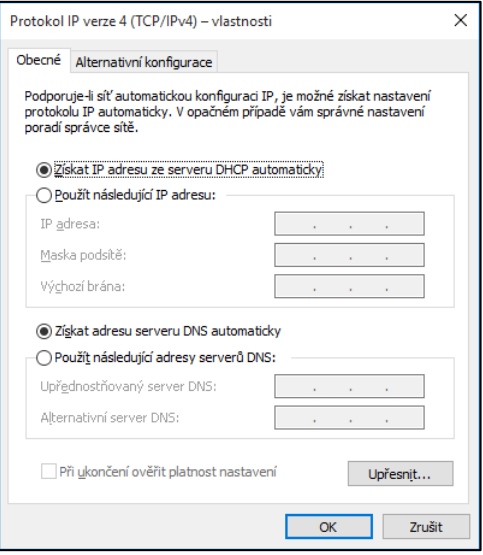

#### **7. Přihlášení**

**Krok 1:** Spusťte internetový prohlížeč a do adresního řádku vepište IP adresu: http://192.168.1.1

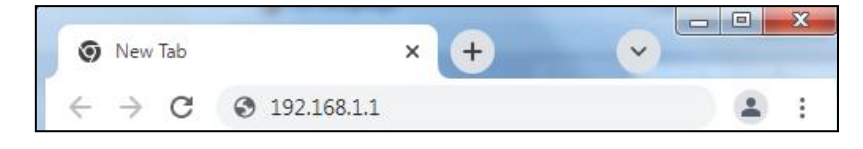

**Krok 2:** Zobrazí se přihlašovací okno. Do něj opiště uživatelské jméno a heslo ze štítku zařízení.

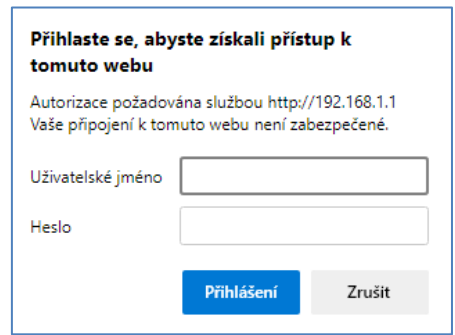

**Krok 3:** Zobrazí se průvodce konfigurací.

Doporučujeme změnit heslo pro přihlášení do zařízení. Vložte původní heslo (viz. štítek zařízení). Jako další krok vložte nové heslo (nejméně 8 znaků dlouhé) a toto nové heslo v dalším poli zopakujte. Poté klikněte na tlačítko **Použít.**

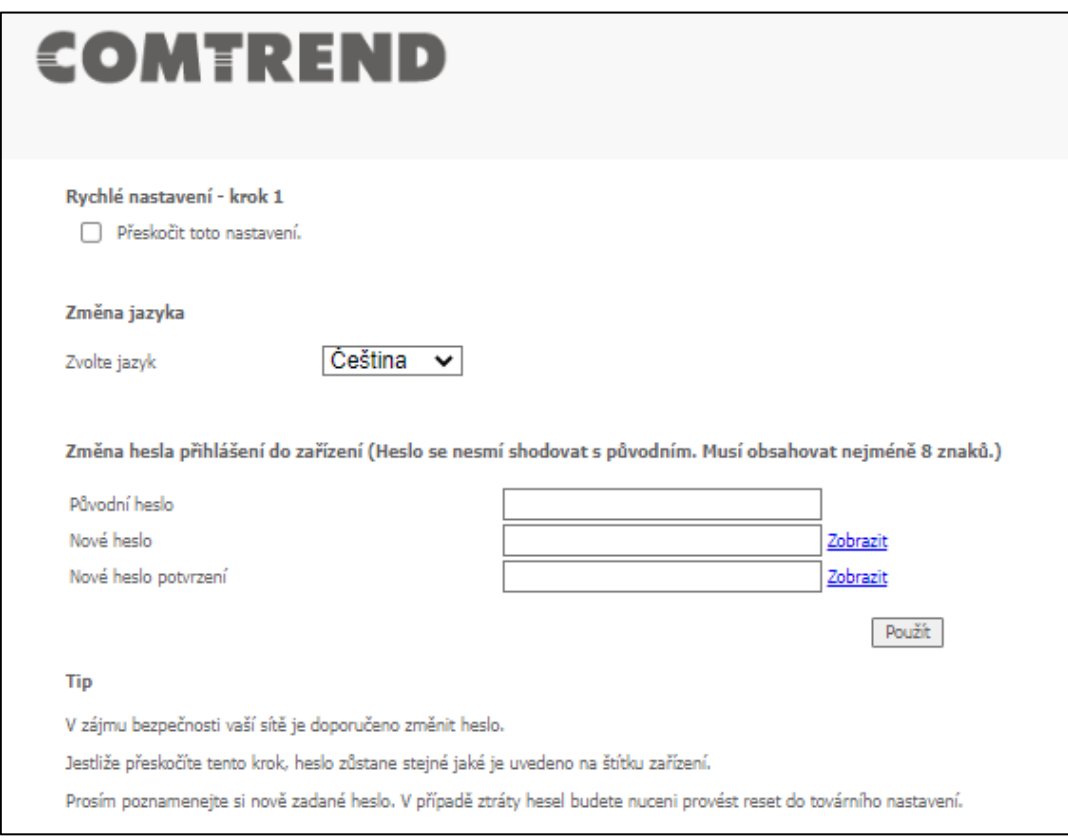

**Krok 4:** Následující stránka průvodce vám umožní změnit jméno a heslo bezdrátové sítě. Vložte nové jméno a nové heslo pro bezdrátovou síť. Poté klikněte na tlačítko **Použít.**

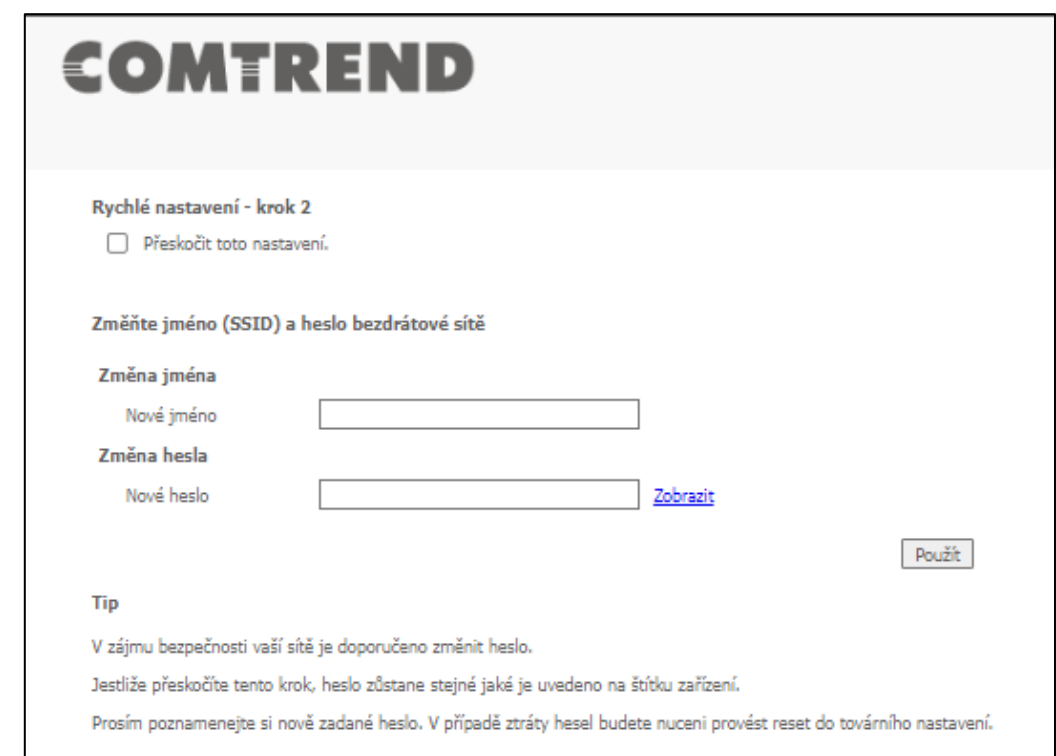

Oba tyto kroky průvodce můžete samozřejmě přeskočit, stejně pojmenovaným zaškrtávacím políčkem.

Po ukončení průvodce nastavení se zobrazí úvodní stránka zařízení.

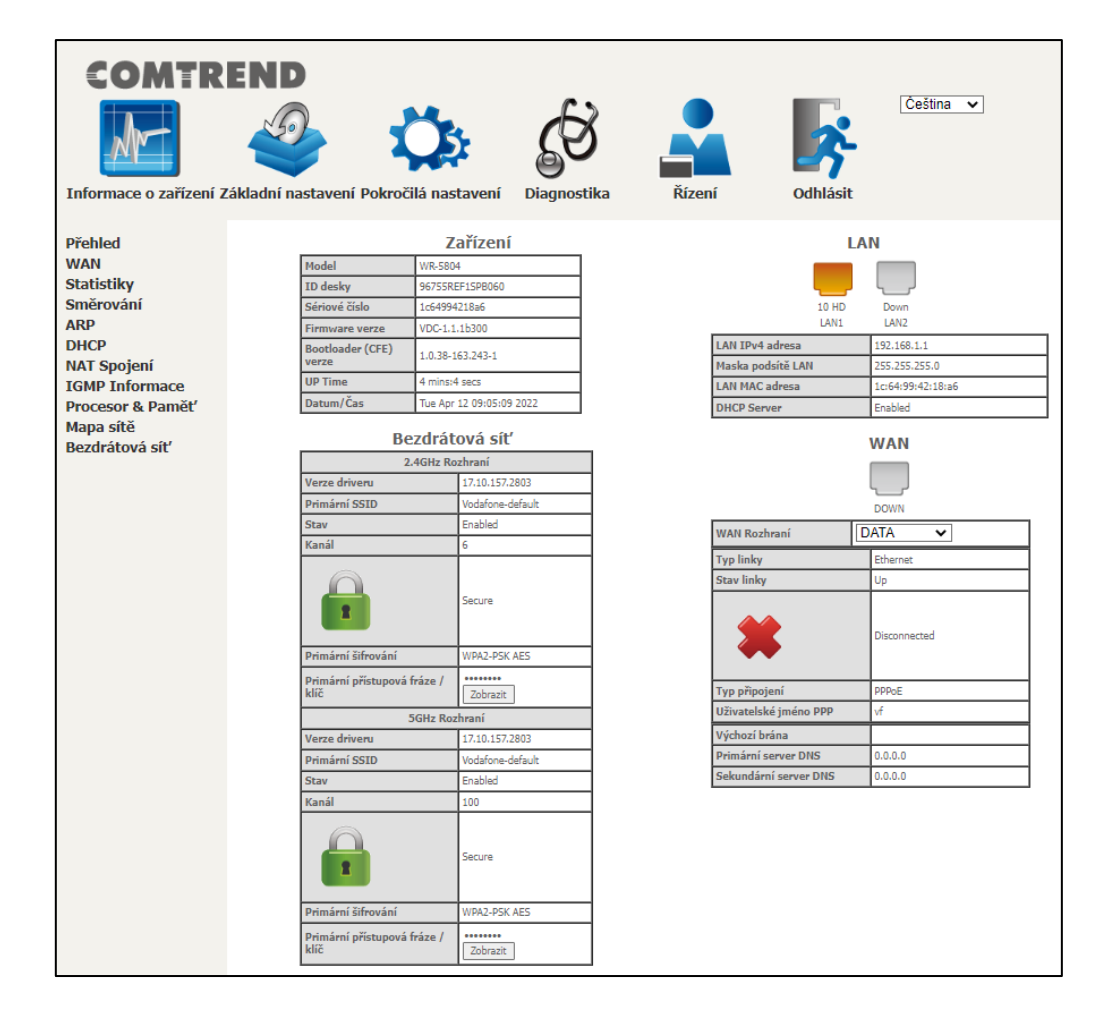

#### **8. Konfigurace jména bezdrátové sítě, Wi-Fi SSID**

Chcete-li změnit jméno bezdrátové sítě, postupujte podle kroků viz. níže.

**Krok 1:** Zobrazte stránku zařízení kliknutím na **Pokročilá nastavení / Bezdrátová síť / SSID**.

**Krok 2:** Z rozbalovacího seznamu vyberte síť, kterou chcete změnit.

**Krok 3:** Proveďte změnu jména bezdrátové sítě v kolonce **Název sítě (SSID):**

**Krok 4:** Potvrďte změnu stiskem tlačítko **Použít.**

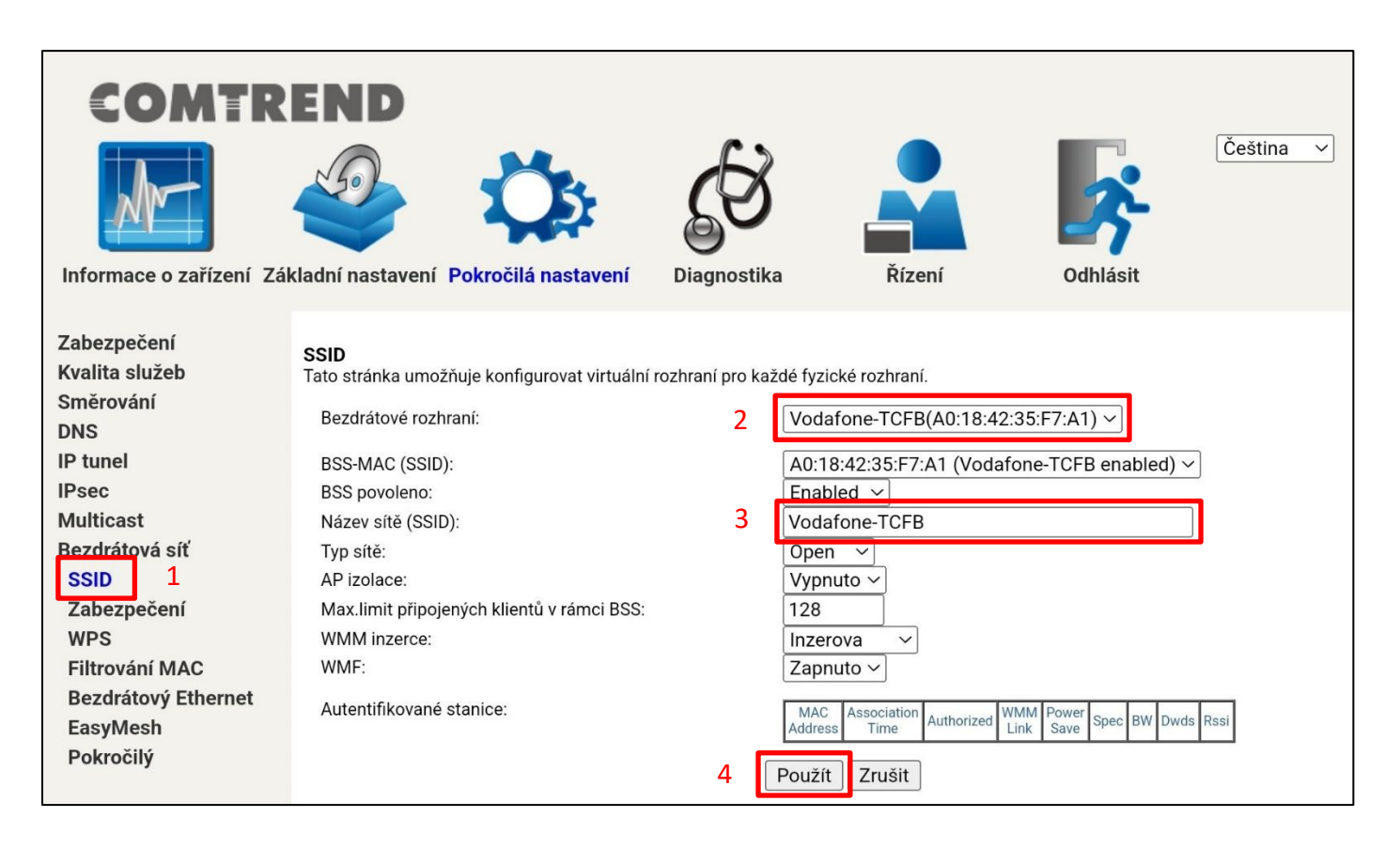

#### **9. Konfigurace hesla bezdrátové sítě, Wi-Fi Key**

Chcete-li změnit heslo bezdrátové sítě, postupujte podle kroků viz. níže.

**Krok 1:** Zobrazte stránku zařízení kliknutím na **Pokročilá nastavení / Bezdrátová síť / Zabezpečení**.

**Krok 2:** Z rozbalovacího seznamu vyberte síť, kterou chcete změnit.

**Krok 3:** Proveďte požadovanou změnu hesla v koloncece **Přístupová fráze WPA**.

*Nové heslo musí mít nejméně 8 znaků.* 

**Krok 4:** Potvrďte změnu stiskem tlačítko **Použít.**

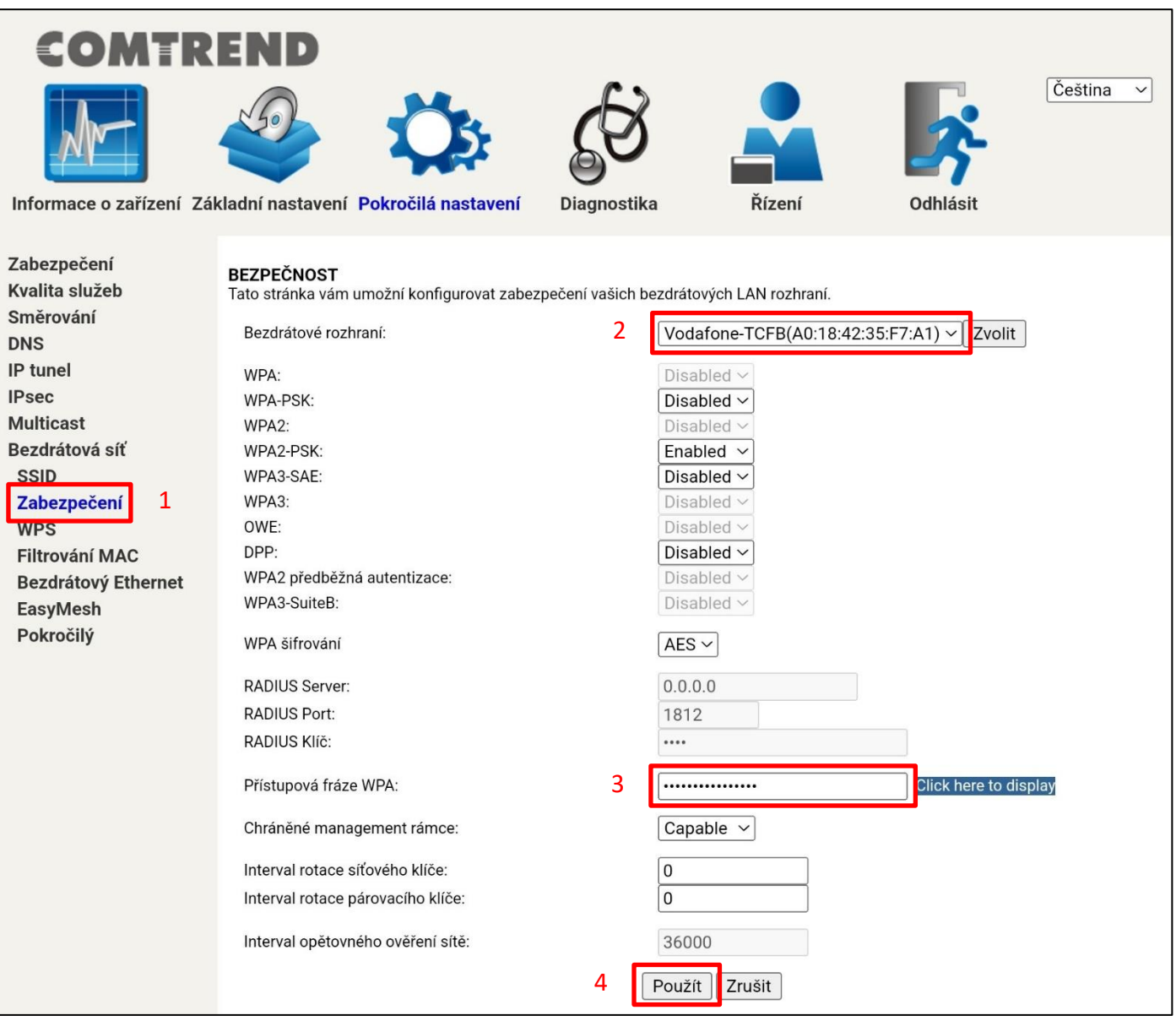

**Zajímá Vás více:** Pokyny k pokročilým funkcím, často kladeným dotazům atd. naleznete na naší online produktové stránce. <https://www.vodafone.cz/pece/>

#### **COMTREND**

#### **Declaration of Conformity**

We

Company: Comtrend Corporation 3F-1, 10 Lane 609, Chung Hsin Road, Section 5, San Chung Dist. New Taipei City, 24159, Taiwan. Address:

Certify and declare under our responsibility that the following equipment: Product Name: Home Gateway Model Name: WR-5804u, WR-5804

**COMTREND** Brand Name:

Comment Issue: N/A

Package contents : Ethernet Gateway \*1 \ Quick Installation Guide\*1 \ Power Adapter \*1 Ethernet Cable \*1 · Safety leaflet \*1 · CE DoC \*1

Software Rev.: V1.0.1

The model difference between the above products is only a market partition, There is no difference in EUT.

 $\sim$  1.  $\sim$ and the contract of the contract of the Is tested with the declaration described above is in conformity with the

- EMC Directive: 2014/30/EU  $\bullet$
- $\bullet$ **RED Directive:** 2014/53/EU
- LVD Directive: 2014/35/EU  $\bullet$
- RoHS Directive: 2011/65/EU & (EU) 2015/863  $\bullet$
- WEEE Directive: 2012/19/EU  $\bullet$
- Energy Directive: 1275/2008/EC & 801/2013 (Lot6 + Lot 26)  $\bullet$

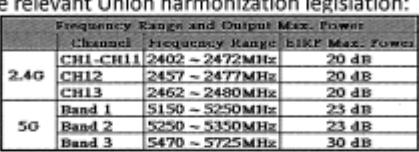

F

1. 5150MHz-5725MHz is for indoor use only.<br>2. Please refer to product spec for actual use bands.

The following harmonized standards and technical specifications have been applied:

Signature:

#### EMC:

EN 61000-3-2 EN 62000-3-3 EN 55032 **EN 55035** EN 61000-4-2 EN 61000-4-3 EN 61000-4-4 EN 61000-4-5 EN 61000-4-6 EN 61000-4-8 EN 61000-4-11

Radio Equipment Directive (RED) : EN 301 489-1 EN 301 489-17 EN 300 328 EN 301 893 EN 62311

**Additional** Object of the Information: declaration For the product picture, please refer to QIG. (Quick Installation Guide)

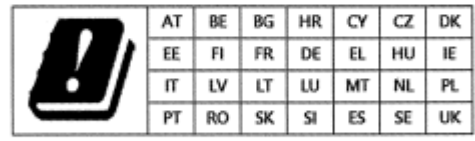

Safety (LVD) : EN IEC 62368-1

Energy (ERP) : EN 50564

RoHS 1.0 + 2.0 : **IEC 62321** 

Diventer

Printed Name: Mr. Dick Wei Department: System / Product Development Position: Senior Vice President E-mail: certify@comtrend.com Date:  $20221049/22$ EU Liaison Offices :

COMTREND TECHNOLOGY (NETHERLANDS) B.V.: Fijenhof 2, 5652AE Eindhoven, The Netherlands Comtrend Central Europe, s.r.o.: Jankovcova 1518/2, 170 00 Praha 7, Czech Republic